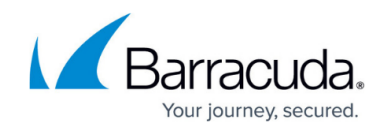

## **How to Apply the Latest Firmware Patches**

## <https://campus.barracuda.com/doc/91980238/>

Beginning with Barracuda Email Security Gateway 9.0, you can optionally get the latest firmware patches that may be available between firmware releases. These patches may include feature improvements, general fixes or security updates.

## **How to Get the Latest Firmware Patches**

- 1. Log into the Barracuda Email Security Gateway as admin.
- 2. Go to the **ADVANCED > Firmware Update** page. In the Firmware Patches section, select one of the following for **Apply Patches**:
	- **Automatic**  Select this mode to check for patches on an hourly basis and automatically apply the patches. The patch updates can occur anytime within the hour. Note that if a reboot is required, the appliance will not reboot automatically. You will be prompted to reboot the appliance to complete the update.
	- **Manual** Select this mode if you intend to manually apply all the patches available in the database.
	- **Disable** Select this mode if you want new patches to be visible, but do not want them to be applied. This is the default mode.
- **Last Synchronized** Displays the date and time when the system was last synchronized.
- **Sync Now** Synchronizes all the new patches in the database and displays them as a list.

If no patches are currently available, you will see the message "No patches made available by Patch Management Server."

For more information about this feature, click **Help** on the **ADVANCED > Firmware Update** page.

## Barracuda Email Security Gateway

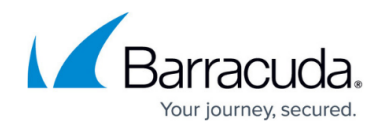

© Barracuda Networks Inc., 2024 The information contained within this document is confidential and proprietary to Barracuda Networks Inc. No portion of this document may be copied, distributed, publicized or used for other than internal documentary purposes without the written consent of an official representative of Barracuda Networks Inc. All specifications are subject to change without notice. Barracuda Networks Inc. assumes no responsibility for any inaccuracies in this document. Barracuda Networks Inc. reserves the right to change, modify, transfer, or otherwise revise this publication without notice.